# **RPI 4B Model Reference Platform: Extender build instructions**

- [Host Setup](#page-0-0)
- [Building](#page-0-1)
	- <sup>o</sup> [Hardwares](#page-0-2)

### **Introduction**

This manual describes the rdk-generic-extender-image build procedure for Yocto 3.1 builds. Yocto 3.1 also contain Long term Support release feature. The upgraded build tools will be used to generate rdk-generic-extender-image for Raspberrypi reference platform.

### <span id="page-0-0"></span>**Host Setup**

For Host SetUp details refer this link **-** [How to Build#SettinguptheHostEnvironment](https://wiki.rdkcentral.com/display/RDK/How+to+Build#HowtoBuild-SettinguptheHostEnvironment)

NOTE: Observing fetch errors in VMs with Ubuntu14.x. Thus, suggesting to use VMs with Ubuntu16.x or higher.

## <span id="page-0-1"></span>**Building**

Note: Cloning the code before login once to [code.rdkcentral.com,](https://slack-redir.net/link?url=http%3A%2F%2Fcode.rdkcentral.com) user would get the Authentication error, even though the account is in good standing and has all the required access. Please login to [code.rdkcentral.com](https://slack-redir.net/link?url=http%3A%2F%2Fcode.rdkcentral.com) before attempting to clone.

To build, follow below instructions

#### Create workspace directory

mkdir <workspace dir> cd <workspace dir>

#### **OpenSync backhaul credential** ①

Please get patch(service.patch) for meta-turris layer from Plume to apply backhaul credential(SSID:PSK). Please check [Cloud Access Guide](https://wiki.rdkcentral.com/display/RDK/WiFi+Extender+with+Turris+Omnia+Reference+Platform+-+Cloud+Access+Guide) for more details.

### Follow below instructions to create build with external sources

```
repo init -u https://code.rdkcentral.com/r/manifests -b dunfell -m rdkb-pod-extsrc.xml
repo sync -j4 --no-clone-bundle
MACHINE=raspberrypi4-rdk-extender source meta-cmf-raspberrypi/setup-environment
bitbake rdk-generic-extender-image
```
#### Else, follow below instructions to create build with no external source

```
repo init -u https://code.rdkcentral.com/r/manifests -b dunfell -m rdkb-pod-nosrc.xml
repo sync -j4 --no-clone-bundle
MACHINE=raspberrypi4-rdk-extender source meta-cmf-raspberrypi/setup-environment
bitbake rdk-generic-extender-image
```
Note. The build artifacts will be placed under <workspace dir>/build-\*/tmp/deploy/images/raspberrypi\*/ directory. Currently, it is in wic.bz2 format.

### <span id="page-0-2"></span>**Hardwares**

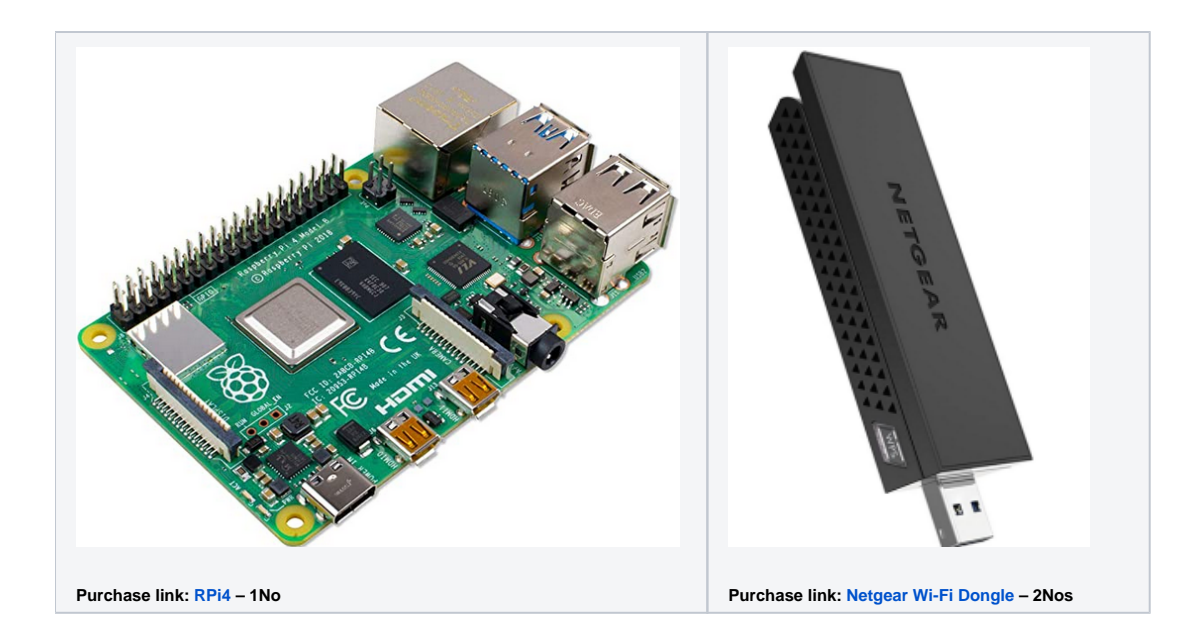